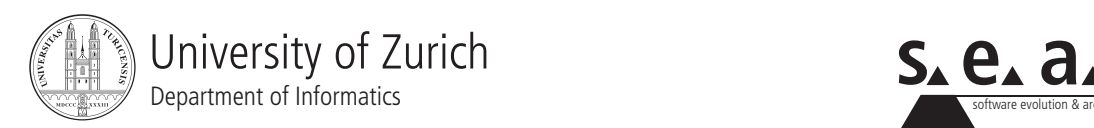

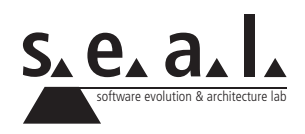

# **Programmierung für Mathematik HS10**

Übung 1

# **1 Aufgabe: Hello World**

## **1.1 Lernziele**

- 1. MATH-Account erstellen.
- 2. Klassen mit Texteditor erstellen und anschliessend kompilieren können.
- 3. Programm ausführen können.

# **1.2 Aufgabenstellung**

#### **a) MATH-Account**

Folgen Sie den Anweisungen von der [Homepage des Institut für Mathematik,](http://www.math.uzh.ch/index.php?id=computerzugang) um einen MATH-Account zu erstellen. Loggen Sie sich anschliessend in Ihre MATH-Umgebung ein (unter [stu](https://student1.math.uzh.ch/sgd/index.jsp?langSelected=en)[dent1.math.uzh.ch](https://student1.math.uzh.ch/sgd/index.jsp?langSelected=en) oder [student2.math.uzh.ch](https://student2.math.uzh.ch/sgd/index.jsp?langSelected=en) die Daten vom MATH-Account eingeben, dann unter *Applications* eine der *Gnome full*-Versionen anklicken). Kompilieren Sie das Programm, welches auf der nächsten Seite abgebildet ist, auf der Kommandozeile und führen Sie es anschliessend aus.

#### **Vorgehen**

- 1. Öffnen Sie den Texteditor jEdit (Applications > Programming > jEdit)
- 2. Kopieren Sie die beiden Klassen, welche auf der nächsten Seite abgebildet sind, in je eine separate Textdatei und speichern Sie diese unter dem <Klassennamen>.java ab (im Falle der HelloWorld-Klasse müsste der Dateiname HelloWorld. java lauten).
- 3. Kompilieren Sie die soeben erstellten Klassen: Öffnen Sie das Terminal (schwarzes Symbol oben in der Menüleiste), wechseln sie in das Verzeichnis, in dem die .java-Dateien gespeichert sind (z. B. cd Desktop/Informatik1/Uebung1 eintippen und zum bestätigen [Enter] drücken. Falls ein Ordnername ein Leerzeichen enthält, muss dieser in Anführungszeichen geschrieben werden. Generell ist es aber besser Leer- und Sonderzeichen, wie Umlaute, zu vermeiden.). Geben Sie nun

javac HelloWorldTest.java

in die Kommandozeile ein. Es werden automatisch beide Dateien kompiliert, da HelloWorld. java von HelloWorldTest.java verwendet wird.

4. Führen Sie den TestDriver<sup>1</sup> HelloWorldTest aus. Geben Sie dazu

java HelloWorldTest

in die Kommandozeile ein.

```
1 public class HelloWorld {
2 /**
3 * Simply prints "Hello World" to the console.
4 \times5 public void printHelloWorld() {
6 System.out.println("Hello World!");
7 }
8 }
```
**Listing 1**: HelloWorld Klasse

```
1 public class HelloWorldTest {
2 | /**
3 * Entry point for a Java program. Creates a HelloWorld object and
          calls
4 * printHelloWorld() on it.
5 \quad */6 public static void main(String[] args) {
7 HelloWorld myHelloWorldObject = new HelloWorld();
8 myHelloWorldObject.printHelloWorld();
9 }
10 }
```
**Listing 2**: HelloWorld TestDriver

#### **b) Programmanpassung**

Lassen Sie das Programm einen anderen Text als "Hello World" ausgeben.

<sup>&</sup>lt;sup>1</sup>Unter TestDriver verstehen wir eine Klasse, die eine main()-Methode (Einstiegspunkt eines jeden Programms) implementiert und deren Hauptzweck die Erstellung (Instanzierung) und das Testen von Objekten ist

# **2 Aufgabe: OOP**

### **2.1 Lernziele**

1. Wissen, was Klassen, Objekte, Instanzvariablen und Methoden sind.

# **2.2 Aufgabenstellung**

1. Lesen Sie sich den folgenden Code genau durch:

```
1 public class Dog {
2 private String coatColor;
3 private int age;
4
5 public void setData(String myCoat, int myAge) {
6 \mid coatColor = myCoat;
7 \mid age = myAge;
8 }
\overline{Q}10 public void bark() {
11 System.out.println("wuff!");
12 }
13 }
```

```
1 public class TestDriver {
2 public static void main(String[] args) {
3
4 Dog myDog = new Dog();
5
6 myDog.setData("black", 3);
7 myDog.bark();
8
9 }
10 }
```
- 2. Entscheiden Sie, ob es sich bei den folgenden Programmbestandteilen um eine *Klasse*, ein *Objekt*, eine *Instanzvariable*, oder um eine *Methode* handelt:
	- (a) Dog
	- (b) coatColor
	- (c) age
	- (d) setData
	- (e) bark
	- (f) TestDriver
	- (g) main
	- (h) myDog

# **3 Aufgabe: Calculator**

### **3.1 Lernziele**

- 1. Programmcode verstehen können.
- 2. Programm mit Hilfe eines TestDrivers testen können.
- 3. Ein bestehendes Programm anpassen können.

# **3.2 Aufgabenstellung**

#### **a) Calculator erstellen**

Schreiben Sie den untenstehen Code ab. Erstellen Sie ausserdem selbstständig einen TestDriver, welchen Sie verwenden um die Methode add von Calculator zu testen.

```
1 public class Calculator {
2 public void add(int number1, int number2) {
3 System.out.println("The sum of " + number1 + " and " +
 4 number2 + " is " + (number1 + number2));
5 \mid \qquad \qquad6
7 public void subtract(int number1, int number2) {
8
 9 }
10
11 public void multiply(int number1, int number2) {
12
13 \mid \cdot \cdot \cdot \cdot14 }
```
**Listing 3**: Calculator Klasse

#### **b) Programmanpassung**

Nachdem das Programm läuft, können Sie dieses um zusätzliche Funktionalität erweitern. Ergänzen Sie dazu die Methoden subtract und multiply sinnvoll (das heisst, wie bei der Methode add soll jeweils das Ergebnis der Operation auf der Konsole ausgegeben werden). Testen Sie mit Ihrem TestDriver die geänderten Methoden.

# **4 Aufgabe: Online Modul**

# **4.1 Lernziele**

- 1. Den grundlegenden Softwareentwicklungs-Prozess verstehen.
- 2. Grundbegriffe der Softwareentwicklung erlernen.
- 3. Ein einfaches Java-Programm schreiben, kompilieren und ausführen können.
- 4. Einfache Kompilierungsfehler verstehen und beheben können.

# **4.2 Aufgabenstellung**

- 1. Arbeiten Sie das *Self-Study Module 1* im [OLAT](https://www.olat.uzh.ch/olat/dmz/) durch. Melden sie sich dazu für den Kurs *INF\_10\_HS Informatik I + Programmierung für Mathematik* an und klicken sie dann im Menu auf den Link *Selbststudium*.
- 2. Lösen sie nach dem Selbststudium den kurzen Selbsttest (*Self-Assessment* > *Week 1*) um ihr neues Wissen zu überprüfen.